# **Alliance Professional Installation Instructions**

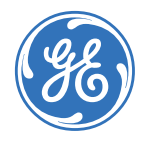

**Copyright** Copyright © 2005, GE Security Inc. All rights reserved.

This document may not be copied or otherwise reproduced, in whole or in part, except as specifically permitted under US and international copyright law, without the prior written consent from GE.

Document number/revision: **1054413A** (September 2005).

**Disclaimer** THE INFORMATION IN THIS DOCUMENT IS SUBJECT TO CHANGE WITHOUT NOTICE. GE ASSUMES NO RESPONSIBILITY FOR INACCURACIES OR OMISSIONS AND SPECIFICALLY DISCLAIMS ANY LIABILITIES, [LOSSES, OR RISKS, PERSONAL OR OTHERWISE, INCURRED AS A CONSEQUENCE, DIRECTLY OR INDIRECTLY,](http://www.gesecurity.com)  OF THE USE OR APPLICATION OF ANY OF THE CONTENTS OF THIS DOCUMENT. FOR THE LATEST DOCU-MENTATION, CONTACT YOUR LOCAL SUPPLIER OR VISIT US ONLINE AT WWW.GESECURITY.COM.

> This publication may contain examples of screen captures and reports used in daily operations. Examples may include fictitious names of individuals and companies. Any similarity to names and addresses of actual businesses or persons is entirely coincidental.

**Trademarks and patents** GE and the GE monogram are registered trademarks of General Electric. Alliance product and logo are trademarks of GE Security. Other trade names used in this document may be trademarks or registered trademarks of the manufacturers or vendors of the respective products.

**Software license agreement IMPORTANT:** THIS END-USER LICENSE AGREEMENT ("AGREEMENT") IS A LEGAL AGREEMENT BETWEEN GE SECURITY AND YOU. READ THE FOLLOWING TERMS AND CONDITIONS CAREFULLY BEFORE INSTALLING OR USING THIS SOFTWARE. THIS AGREEMENT PROVIDES A LICENSE FROM GE SECURITY TO USE THE SOFTWARE. IT ALSO CONTAINS WARRANTY INFORMATION, DISCLAIMERS, AND LIABILITY LIMITATIONS. INSTALLING AND/OR USING THE SOFTWARE CONFIRMS YOUR AGREEMENT TO BE BOUND BY THESE<br>TERMS AND CONDITIONS. IF YOU DO NOT AGREE WITH THESE TERMS AND CONDITIONS, DO NOT INSTALL OR USE THE SOFTWARE OR, IF ALREADY INSTALLED, IMMEDIATELY CEASE ALL USE OF THE SOFTWARE AND PROMPTLY UNINSTALL ALL COMPONENTS OF THE SOFTWARE.

> **1. License.** In this Agreement, you, the purchaser of the rights granted by this Agreement, are referred to as You or Your, whether an individual or a business entity of any kind. Subject to the terms and conditions of this Agreement, GE Security Inc., a Delaware corporation, ("GE SECURITY") grants You a nonexclusive license to use the accompanying software (including any upgrades, modified versions, updates, additions and copies of the software furnished to You during the term of the Agreement) ("Software"), and all associated media, printed materials, and electronic documentation accompanying the Software ("Documentation"), but only in the country where acquired from your supplier and/or authorized reseller ("Supplier"). In this Agreement, the Software and Documentation are referred to as the Licensed Product.

All rights to and in the Licensed Product, including, but not limited to, copyrights, patents, trademarks, and trade secrets, belong to GE SECURITY, and GE SECURITY retains title to each copy of the Software. You may only install and use the Software on a single computer, workstation, or terminal ("Computing Device") at one time, unless You have purchased additional copies of the Software, in which case You may install the software on the number of Computing Devices for which You have purchased copies of the Software. You may not use the Software over a computer network. You may not transfer or distribute the Licensed Product to others, in electronic format or otherwise, and this Agreement shall automatically terminate in the event of such a transfer or distribution. You may not sell, rent, lease, or sublicense the Software. You may not copy or modify the Licensed Product for any purpose, including for backup purposes. You may use the original copy of the Software provided to You for backup purposes. You agree that GE SECURITY at any time, upon reasonable notice, may audit Your use of the Software for compliance with the terms and conditions of this Agreement.

**2. Term.** This Agreement is effective until terminated. You may terminate this Agreement by uninstalling all components of the Software from all Computing Devices and returning the Licensed Product to GE SECURITY. GE SECURITY may terminate this Agreement if You breach any of these terms and conditions. Upon termination of this Agreement for any reason, You agree to uninstall all components of the Software and return the Licensed Product to GE SECURITY. All provisions of this Agreement relating to (i) disclaimer of warranties; (ii) limitations on liability, remedies, and damages; and (iii) GE SECURITY's proprietary rights, shall survive termination of this Agreement.

**3. Object code.** The Software is delivered in object code only. You may not alter, merge, modify, adapt, or translate the Software, nor decompile, disassemble, reverse-engineer, or otherwise reduce the Software to a human-perceivable form, nor create derivative works or programs based on the Software.

**4. Limited warranty.** GE SECURITY warrants that for one (1) year from the date of delivery of the Licensed Product (Software Warranty Period), the functions contained in the Software will be fit for their intended purpose as described in the applicable Documentation from GE SECURITY, and will conform in all material respects to the specifications stated in such Documentation. GE SECURITY does not warrant that the operation of the Software will be uninterrupted or error-free. GE SECURITY does warrant that the media on which the Software is furnished will be free from defects in materials and workmanship under normal use for a period of thirty (30) days from the date of delivery (Media Warranty Period). Except as specifically provided therein, any other software and any hardware furnished with or accompanying the Software is not warranted by GE SECURITY. Your exclusive remedy under this limited warranty for nonconforming Software shall be repair or replacement of the Software, in the sole discretion of GE SECURITY. To obtain a repair or replacement of nonconforming Software, contact GE SECURITY Customer Service toll free at 888-GESECURity or online at <www.gesecurity.com> during the Software Warranty Period. Your exclusive remedy under this limited warranty for defective media is replacement of the defective media. To receive replacement media under this limited warranty, return the defective media to Supplier during the Media Warranty Period, with proof of payment.

EXCEPT AS EXPRESSLY PROVIDED ABOVE, THE LICENSED PRODUCT IS PROVIDED "AS IS" WITHOUT WARRANTY OF ANY KIND, EITHER EXPRESSED OR IMPLIED, INCLUDING, BUT NOT LIMITED TO, IMPLIED WARRANTIES OF MERCHANTABILITY OR FITNESS FOR A PARTICULAR PURPOSE AND, EXCEPT AS EXPRESSLY PROVIDED ABOVE, YOU ASSUME THE ENTIRE RISK AS TO THE QUALITY AND PERFORMANCE OF THE LICENSED PRODUCT.

**5. Limitation of liability.** GE SECURITY'S SOLE OBLIGATION OR LIABILITY UNDER THIS AGREEMENT IS THE REPAIR OR REPLACEMENT OF NONCONFORMING SOFTWARE AND/OR DEFECTIVE MEDIA ACCORDING TO THE LIMITED WARRANTY ABOVE. IN NO EVENT WILL GE SECURITY BE LIABLE FOR ANY DAMAGES, WHETHER CONSEQUENTIAL, INCIDENTAL, OR INDIRECT, NOR FOR ANY LOSS OF DATA, LOSS OF PROFITS, OR LOST SAVINGS, ARISING OUT OF USE OF OR INABILITY TO USE THE SOFTWARE OR DOCUMENTATION (OR ANY HARDWARE FURNISHED WITH THE SOFTWARE), EVEN IF GE SECURITY HAS BEEN ADVISED OF THE POSSIBILITY OF SUCH DAMAGES, NOR FOR ANY CLAIM BY ANY THIRD **PARTY** 

**6. General.** Any hardware provided to You by GE SECURITY shall not be exported or reexported in violation of any export provisions of the United States or any other applicable jurisdiction. Any attempt to sublicense, assign, or transfer any of the rights, duties, or obligations hereunder shall be void. This Agreement shall be governed by and interpreted under the laws of the State of New York, United States of America, without regard to conflicts of law provisions. You hereby consent to the exclusive jurisdiction of the state and federal courts located in Multnomah County, Oregon, to resolve any disputes arising under or in connection with this Agreement, with venue in Portland, Oregon.

**Restricted rights legend.** The Licensed Product is provided with RESTRICTED RIGHTS. In the event the United States Government or an agency thereof is granted a license, the following additional terms apply: Restricted Computer Software, as defined in the Commercial Computer Software– Restricted Rights clause at Federal Acquisition Regulations 52.227-19, and the restrictions as provided in subparagraphs (c)(1) and (c)(2) thereof; and as applicable, the Government's rights to use,<br>modify, reproduce, release, perform, display, or disclose the Software also are restricted as provided by paragraphs (b)(2) and (b)(3) of the Rights in Noncommercial Technical Data and Computer Software–Small Business Innovative Research (SBIR) Program clause at DFARS 252.227-7018.

The manufacturer of the Licensed Product is GE Security Inc., 12345 SW Leveton Drive, Tualatin, OR 97062.

YOU ACKNOWLEDGE THAT YOU HAVE READ AND UNDERSTAND THIS AGREEMENT AND AGREE TO BE BOUND BY ITS TERMS. YOU FURTHER AGREE THAT THIS AGREEMENT IS THE COMPLETE AND EXCLUSIVE STATEMENT OF THE AGREEMENT BETWEEN YOU AND GE SECURITY, AND SUPERSEDES ANY PROPOSAL OR PRIOR AGREEMENT, ORAL OR WRITTEN, AND ANY OTHER COMMUNICATION RELATING TO THE SUBJECT MATTER OF THIS AGREEMENT.

**Intended use** Use this product only for the purpose it was designed for; refer to the data sheet and user documentation. For the latest product information, contact your local supplier or visit us online at [www.gesecurity.com](http://www.gesecurity.com).

**Regulatory**

C E

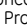

**iv** | Alliance Professional Installation Instructions

## **Preface**

This is the *Alliance Professional Installation Instructions* for the Alliance Professional and Alliance Builder software applications.

The Alliance Professional CD-ROM has the software for both Alliance Professional and Alliance Builder.

This document includes an overview of the product and detailed instructions explaining:

- how to install all the software applications required to operate Alliance; and
- how to uninstall and, if need be, reinstall the software applications.

There is also information describing how to contact technical support if you have questions or concerns.

To use this document effectively, you should have the following minimum qualifications:

• a basic knowledge of Microsoft Windows operating system.

Read these instructions and all ancillary documentation entirely before installing or operating this product. The most current versions of this and related documentation may be found on our website. Refer to *[Online publication library](#page-11-0)* on page 8 for instructions on accessing our online publication library.

#### **Conventions used in this document**

The following conventions are used in this document:

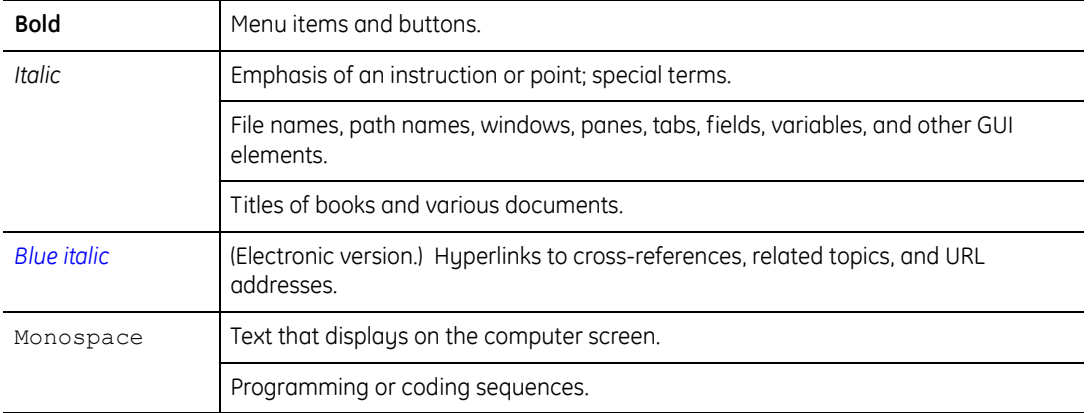

## **Safety terms and symbols**

These terms may appear in this manual:

**CAUTION:** *Cautions* identify conditions or practices that may result in damage to the equipment or other property. **WARNING:** *Warnings* identify conditions or practices that could result in equipment damage or serious personal injury.

## **Product overview**

**Alliance Professional** software puts a new generation of security management at your fingertips. Complete with GE's revolutionary **Alliance Builder** tool—which designs, configures, and provides as-built information of your security system—Alliance Professional brings a perfect fit to every commercial application.

- access control
- application templates
- as-built designer
- drag-and-drop design interface
- intrusion detection
- onsite or central station monitoring

#### **Product contents**

The Alliance Professional product includes the following:

- a CD-ROM with the following software components:
	- GE Security Alliance Professional
	- GE Security Alliance Builder
	- GE Security WaveReader
	- Microsoft .NET Framework
	- Microsoft SQL Server Desktop Engine (MSDE)
	- DirectX 9
	- Adobe Acrobat Reader 6.0
	- online help
	- PDFs of all the Alliance documentation listed below
- paper copies of the following documentation:
	- Alliance Professional User Manual
	- Alliance Builder User Manual
	- Alliance System Quick Guide
	- the latest Alliance Professional Release Notes, and
	- this document.
- photo-ID badging
- remote diagnostics and service
- report management
- system design wizards
- video surveillance

#### **Hardware requirements**

The Alliance software application is compatible with most Windows 2000-compliant serverlevel machines. To run Alliance Professional and Alliance Builder software, your computer must meet these minimum hardware requirements:

- 600 MHz Pentium 3 (or equivalent) CPU
- 256MB RAM
- 200MB hard disk space for all required software
- SVGA monitor, 1024 x 768 resolution, 16-bit high color
- 101 keyboard
- Mouse or trackball device
- Network card
- Video card that supports DX7

### **Software requirements**

Alliance requires the following applications:

- Microsoft .NET Framework 1.1
- Adobe Acrobat Reader 6 x
- GE Security WaveReader v3.0.56 or later
- Microsoft SQL Server Desktop Engine (MSDE)
- DirectX  $9 \text{ v}4.9 \text{ 0.904}$
- GE Security Alliance Builder

## <span id="page-8-0"></span>**Installing the Alliance software**

It is important to remember that Alliance is more than a single software application, and the Alliance install wizard installs several components that run their own install software. As a result, you might need to install or uninstall one or more components before you can complete your installation or uninstall/reinstall task.

If you are installing the Alliance software for the first time on a server, do the following:

- 1. Insert the Alliance software CD into the computer's CD tray. The InstallShield wizard will start automatically. If the wizard does not start, go to the CD drive in your Windows Explorer and double-click the *setup.exe* file.
- 2. Alliance requires Adobe Acrobat Reader 6 or later and GE Security's WaveReader v3.0.56 or later. Click **OK** to install.
- 3. The wizard will install **Microsoft .NET Framework 1.1** software (if it is not already installed). Read the license agreement, check the *I agree* button, and click **Install**. When Microsoft .NET Framework is finished installing, click **OK**.
- 4. The wizard will install **Acrobat Reader 6**. At the Acrobat install wizard splash screen, click **Next** to begin and click **Next** again at the welcome screen.
- 5. At the destination folder screen, specify a location to install the Acrobat software or click **Next** to accept the default folder.
- 6. Click **Install**.
- 7. When Acrobat Reader is finished installing, click **Finish**.
- 8. The wizard will install **GE Security WaveReader 3.1**. At the WaveReader install wizard welcome screen, click **Next** to begin.
- 9. At the customer information screen, enter your name and organization.
- 10. In the *Install this application for* area, check the appropriate button for group or individual usage of the software, then click **Next**.
- 11. At the destination folder screen, click **Change** to specify a location to install the WaveReader software or click **Next** to accept the default folder.
- 12. Review the installation settings. If you are satisfied, click **Install**; otherwise, click **Back** to change settings.
- 13. When WaveReader is finished installing, click **Finish**. You must restart the computer for WaveReader to operate; however, you can choose to restart the computer later.
- 14. The install wizard will install **Microsoft SQL Server Desktop Engine** (MSDE). This requires **DirectX 9 v4.9.0.904**. If you do not already have DirectX 9 installed, the wizard will prompt you to install it. Click **Yes**.
- 15. Read the Microsoft DirectX 9.0 license agreement and click **Yes**.
- 16. The install wizard will install **Alliance Builder**. Click **Next** to begin.
- 17. Read the Alliance Builder license agreement and click **Yes**.
- 18. At the customer information screen, enter your name and organization.
- 19. In the *Install this application for* area, check the appropriate button for group or individual usage of the software, then click **Next**.
- 20. If you are satisfied with the installation settings, click **Next**; otherwise, click **Back** to change settings.
- 21. When Alliance Builder is finished installing, click **Finish**.

## <span id="page-10-0"></span>**Uninstalling/reinstalling the software**

Because the Alliance Builder install wizard installs several components that run their own install software, you cannot remove Alliance Builder by itself for a successful uninstall or reinstall. The *Add or Remove Programs* list will contain several entries, not just one for Alliance Builder, and you must remove them individually.

To uninstall the software, do the following:

- 1. Go to the Control Panel.
- 2. Click the *Add or Remove Programs* icon.
- 3. In the *Add or Remove Programs* window, remove the following:
	- *Alliance Professional*
	- *Microsoft SQL Server Desktop Engine (GESECURITY)*
	- *Alliance Builder*
- 4. In Windows Explorer, navigate to the SQL Server directory (typically in *C:\Program Files\Microsoft SQL Server*). Delete the *MSSQL\$GESECURITY* folder.

**CAUTION:** It is important to delete the SQL Server folder. If you attempt to reinstall Alliance Builder while this folder is still defined, the reinstall process is guaranteed to **fail.** 

5. Reboot the computer. Once rebooted, the computer will successfully accept an Alliance reinstall, if necessary.

#### **Reinstalling the software**

Do not reinstall the Alliance software until you have successfully completed all steps in *[Uninstalling/reinstalling the software](#page-10-0)*. Once the uninstall process is done, you can reinstall the software by repeating the steps in *[Installing the Alliance software](#page-8-0)* on page 5.

# **Contacting technical support**

For assistance installing, operating, maintaining, and troubleshooting this product, refer to this document and any other documentation provided. If you still have questions, you may contact technical support during normal business hours (Monday through Friday, excluding holidays, between 6 a.m. and 5 p.m. Pacific Time).

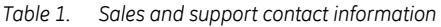

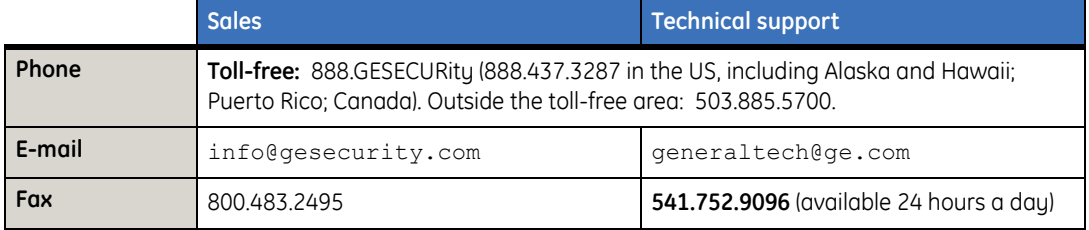

**Note:** Be ready at the equipment before calling for technical support.

### <span id="page-11-0"></span>**Online publication library**

Another great resource for assistance with your GE product is our online publication library, available to all of our customers. To access the library, go to our website at the following location:

<http://www.gesecurity.com>

In the **Tools** area at the top, click the *[Publication Library](http://www.geindustrial.com/ge-interlogix/tools/index.html)* link. After you register and log on, you may search through our online library for the documentation you need.1

<sup>1.</sup> Many GE documents are provided as PDFs (portable document format). To read these documents, you will need Adobe Acrobat Reader, which can be downloaded free from Adobe's website at <www.adobe.com>.